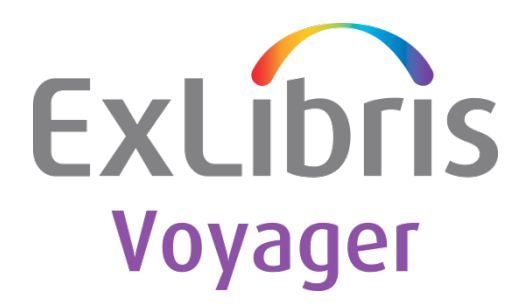

**Voyager 10.1 Release Notes**

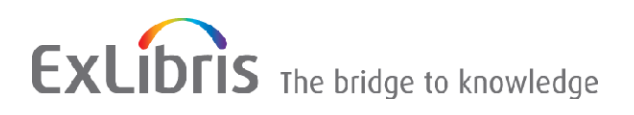

#### **CONFIDENTIAL INFORMATION**

The information herein is the property of Ex Libris Ltd. or its affiliates and any misuse or abuse will result in economic loss. DO NOT COPY UNLESS YOU HAVE BEEN GIVEN SPECIFIC WRITTEN AUTHORIZATION FROM EX LIBRIS LTD.

This document is provided for limited and restricted purposes in accordance with a binding contract with Ex Libris Ltd. or an affiliate. The information herein includes trade secrets and is confidential.

#### **DISCLAIMER**

The information in this document will be subject to periodic change and updating. Please confirm that you have the most current documentation. There are no warranties of any kind, express or implied, provided in this documentation, other than those expressly agreed upon in the applicable Ex Libris contract. This information is provided AS IS. Unless otherwise agreed, Ex Libris shall not be liable for any damages for use of this document, including, without limitation, consequential, punitive, indirect or direct damages.

Any references in this document to third-party material (including third-party Web sites) are provided for convenience only and do not in any manner serve as an endorsement of that third-party material or those Web sites. The third-party materials are not part of the materials for this Ex Libris product and Ex Libris has no liability for such materials.

#### **TRADEMARKS**

"Ex Libris," the Ex Libris Bridge to Knowledge, Primo, Aleph, Voyager, SFX, MetaLib, Verde, DigiTool, Rosetta, bX, URM, Alma, and other marks are trademarks or registered trademarks of Ex Libris Ltd. or its affiliates.

The absence of a name or logo in this list does not constitute a waiver of any and all intellectual property rights that Ex Libris Ltd. or its affiliates have established in any of its products, features, or service names or logos.

Trademarks of various third-party products, which may include the following, are referenced in this documentation. Ex Libris does not claim any rights in these trademarks. Use of these marks does not imply endorsement by Ex Libris of these third-party products, or endorsement by these third parties of Ex Libris products.

Oracle is a registered trademark of Oracle Corporation.

UNIX is a registered trademark in the United States and other countries, licensed exclusively through X/Open Company Ltd.

Microsoft, the Microsoft logo, MS, MS-DOS, Microsoft PowerPoint, Visual Basic, Visual C++, Win32, Microsoft Windows, the Windows logo, Microsoft Notepad, Microsoft Windows Explorer, Microsoft Internet Explorer, and Windows NT are registered trademarks and ActiveX is a trademark of the Microsoft Corporation in the United States and/or other countries.

Unicode and the Unicode logo are registered trademarks of Unicode, Inc.

Google is a registered trademark of Google, Inc.

Copyright Ex Libris Limited, 2018. All rights reserved.

Document released: April 2018

Web address: [http://www.exlibrisgroup.com](http://www.exlibrisgroup.com/)

# **Table of Contents**

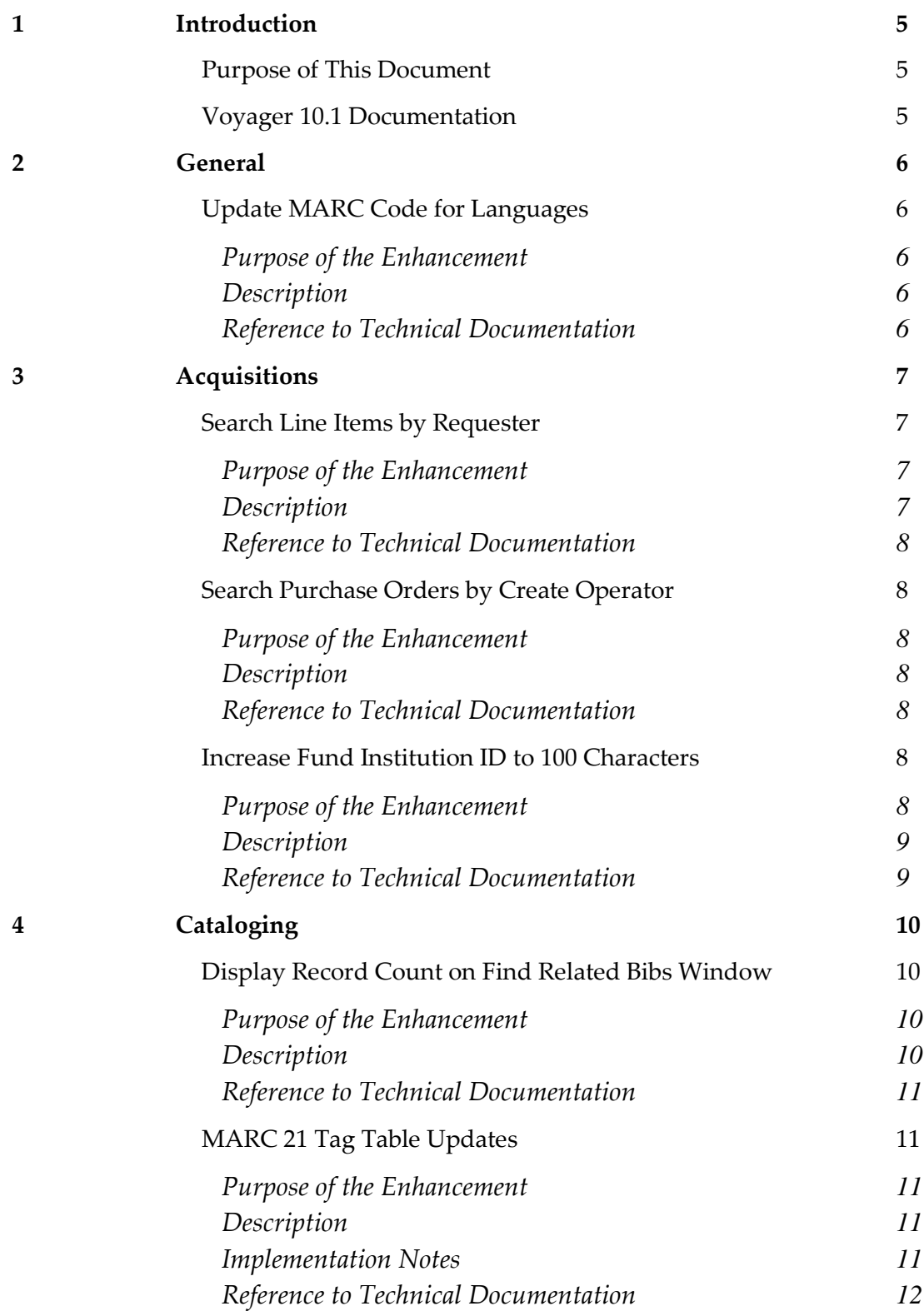

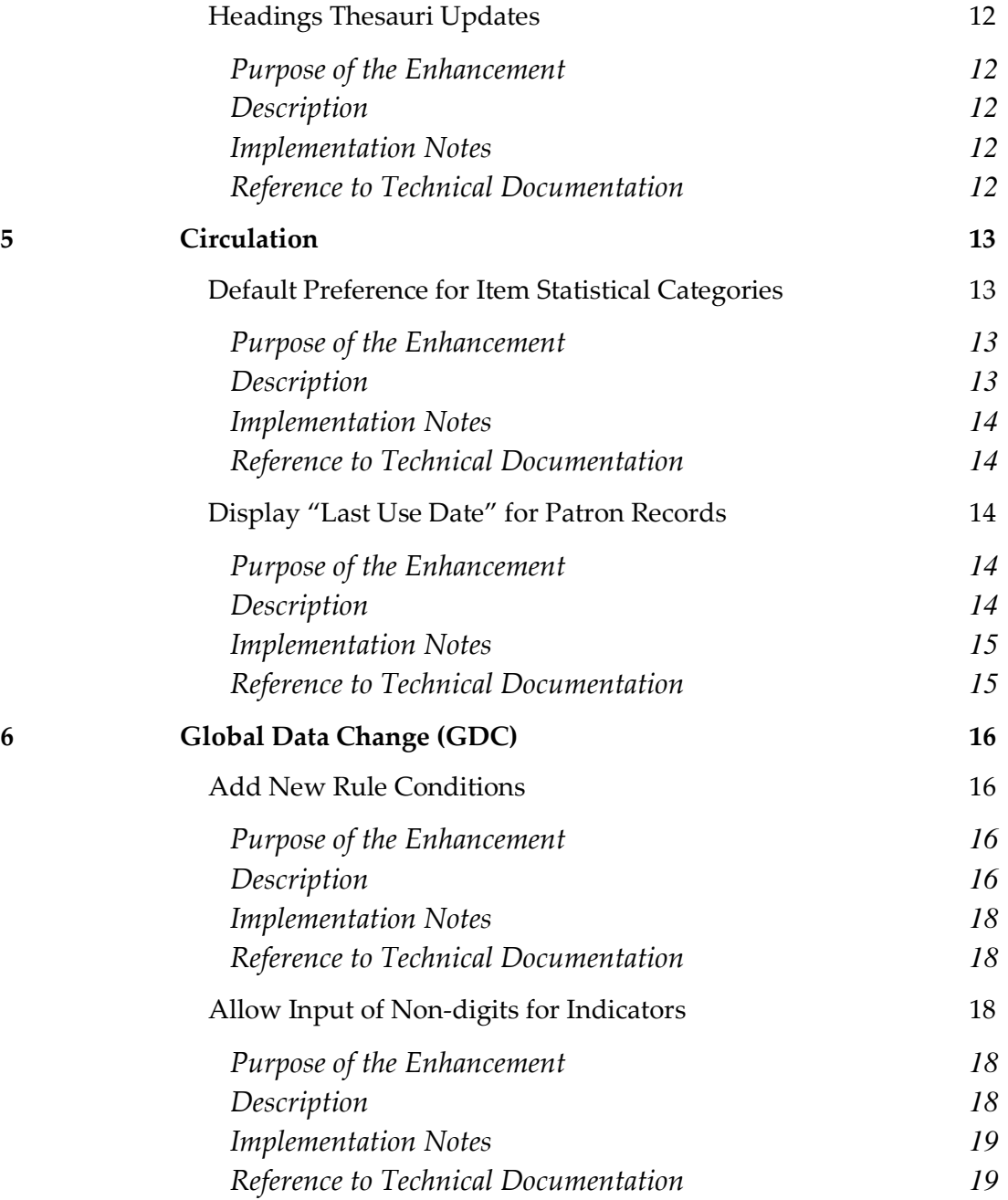

# **1**

## <span id="page-4-0"></span>**Introduction**

Voyager 10.1 offers customers new features that enrich existing functionality, improve services to users, and conform to the latest MARC 21 standards.

### <span id="page-4-1"></span>**Purpose of This Document**

This document lists the various enhancements and changes that are new in Voyager 10.1. You can find them listed under the following topics:

- [General](#page-5-0) on page [6](#page-5-0)
- <u>[Acquisitions](#page-6-0)</u> on page [7](#page-6-0)
- [Cataloging](#page-9-0) on page [10](#page-9-0)
- [Circulation](#page-12-0) on page [13](#page-12-0)
- <span id="page-4-2"></span>[Global Data Change \(GDC\)](#page-15-0) on page [16](#page-15-0)

### **Voyager 10.1 Documentation**

The following is a list of the primary documentation for Voyager 10.1:

- The Road to Voyager 10.1
- **Voyager 10.1 Release Notes**
- **Voyager 10.1 Installation and Upgrade Requirements**
- Voyager 10.1 User's Guides

# <span id="page-5-0"></span>**General**

This section includes the following enhancement:

<span id="page-5-1"></span>**Update MARC Code for Languages** 

### **Update MARC Code for Languages**

#### <span id="page-5-2"></span>**Purpose of the Enhancement**

A new language code was implemented in the MARC 21 tag tables and search limits in Voyager.

#### <span id="page-5-3"></span>**Description**

As a result of a formal request from the National Library of Montenegro, a new code has been approved for use in the international language code standard, ISO 639-2 (Codes for the Representation of Names of Languages--Part 2: alpha-3 code) and is consequently also being added to the MARC Code List for Languages.

In the MARC Code List for Languages, Montenegrin is listed as follows: Montenegrin [cnr].

The new code has been added to Voyager:

- Misc folder in the Voyager clients: Limits.ini
- TagTable folder in the Voyager clients: lang.cfg
- WebVoyáge configuration files: limits.xml

#### <span id="page-5-4"></span>**Reference to Technical Documentation**

Refer to<https://www.loc.gov/marc/languages/languagechg.html> for more information.

# <span id="page-6-0"></span>**Acquisitions**

This section includes the following enhancements:

- [Search Line Items](#page-6-1) by Requester
- [Search Purchase Orders by Create Operator](#page-7-1)
- [Increase Fund Institution ID to 100 Characters](#page-7-5)

### <span id="page-6-1"></span>**Search Line Items by Requester**

#### <span id="page-6-2"></span>**Purpose of the Enhancement**

The purpose of this enhancement is to make it possible to search line items by requester in the Acquisitions client.

#### <span id="page-6-3"></span>**Description**

A new search option has been added to allow the operator to search for line items that contain the name of a specific requester. Additonally, the search results display now includes the requester's name in the results list.

![](_page_6_Picture_75.jpeg)

#### <span id="page-7-0"></span>**Reference to Technical Documentation**

<span id="page-7-1"></span>Refer to the *Voyager 10.1 Acquisitions User's Guide* for more information.

### **Search Purchase Orders by Create Operator**

#### <span id="page-7-2"></span>**Purpose of the Enhancement**

The purpose of this enhancement is to make it possible to search purchase orders by create operator in the Acquisitions client.

#### <span id="page-7-3"></span>**Description**

A new search option has been added to allow the operator to search for purchase orders that were created by a specific staff operator.

![](_page_7_Picture_72.jpeg)

#### <span id="page-7-4"></span>**Reference to Technical Documentation**

Refer to the *Voyager 10.1 Acquisitions User's Guide* for more information.

### <span id="page-7-5"></span>**Increase Fund Institution ID to 100 Characters**

#### <span id="page-7-6"></span>**Purpose of the Enhancement**

The Fund Institution ID field has been increased to 100 characters.

#### <span id="page-8-0"></span>**Description**

The FUND.Institution ID field has been increased in size from 50 to 100 characters. The database field has been expanded, along with the display of the field in the Acquisitions client.

![](_page_8_Picture_41.jpeg)

#### <span id="page-8-1"></span>**Reference to Technical Documentation**

Refer to the *Voyager 10.1 Acquisitions User's Guide* and the *Voyager 10.1 Data Dictionary* for more information.

# <span id="page-9-0"></span>**Cataloging**

This section includes the following enhancements:

- [Display Record Count on Find Related Bibs Window](#page-9-1)
- **[MARC 21 Tag Table Updates](#page-10-1)**
- **[Headings Thesauri Updates](#page-11-1)**

### <span id="page-9-1"></span>**Display Record Count on Find Related Bibs Window**

#### <span id="page-9-2"></span>**Purpose of the Enhancement**

The purpose of this enhancement is display the count of bibliographic records linked to an authority heading.

#### <span id="page-9-3"></span>**Description**

A new feature has been added to the Find Related Bibs window in the Cataloging client that allows the operator to see how many bibliographic records are linked to the displayed authority heading.

![](_page_10_Picture_60.jpeg)

#### <span id="page-10-0"></span>**Reference to Technical Documentation**

Refer to the *Voyager 10.1 Cataloging User's Guide* for more information.

### <span id="page-10-1"></span>**MARC 21 Tag Table Updates**

#### <span id="page-10-2"></span>**Purpose of the Enhancement**

The MARC 21 tag tables have been updated based on recent changes to the MARC standard.

#### <span id="page-10-3"></span>**Description**

The MARC 21 tag tables have been updated as a result of MARC 21 Update 24 (May 2017) and MARC 21 Update 25 (December 2017).

#### <span id="page-10-4"></span>**Implementation Notes**

Tag table changes were implemented for MARC 21 bibliographic, holdings, and authority records.

#### <span id="page-11-0"></span>**Reference to Technical Documentation**

Refer to<http://www.loc.gov/marc/status.html> for more information.

### <span id="page-11-1"></span>**Headings Thesauri Updates**

#### <span id="page-11-2"></span>**Purpose of the Enhancement**

The HEADING\_TYPE table has been updated with the latest additions and changes to thesaurus names.

#### <span id="page-11-3"></span>**Description**

Additional headings thesauri have been added to the HEADING\_TYPE table based on approved changes through July 13, 2017.

#### <span id="page-11-4"></span>**Implementation Notes**

The new headings types are suppressed by default. Libraries who want to use a particular thesaurus or thesauri will need to unsuppress them via System Administration.

#### <span id="page-11-5"></span>**Reference to Technical Documentation**

Refer to<http://www.loc.gov/marc/marcginf.html> for more information.

# <span id="page-12-0"></span>**Circulation**

This section includes the following enhancements:

- **[Default Preference for Item Statistical Categories](#page-12-1)**
- <span id="page-12-1"></span>[Display "Last Use Date" for Patron Records](file://us-filer01/Users/cchriste/Voyager_Doc/Voyager_ReleaseNotes/Voyager1010/Release_Notes/Last_Use#_Display_)

### **Default Preference for Item Statistical Categories**

#### <span id="page-12-2"></span>**Purpose of the Enhancement**

A new preference option has been added to the Add Bib/Item form to set a default item statistical category.

#### <span id="page-12-3"></span>**Description**

An operator may now set a preference to add a default item statistical category when creating an item record in the Circulation client.

![](_page_13_Picture_53.jpeg)

#### <span id="page-13-0"></span>**Implementation Notes**

The new preference option will allow one item statistical category to be set by default.

#### <span id="page-13-1"></span>**Reference to Technical Documentation**

Refer to the *Voyager 10.1 Circulation User's Guide* for more information.

### <span id="page-13-2"></span>**Display "Last Use Date" for Patron Records**

#### <span id="page-13-3"></span>**Purpose of the Enhancement**

The system will display a last use date on the patron record.

#### <span id="page-13-4"></span>**Description**

A new "Last Use Date" field has been added to the patron record in Voyager. The field will be updated when the patron charges, renews, or discharges an item, places a request, logs in to the OPAC, updates his patron preferences in My OPAC, is distributed an item,

or pays fines or fees. Voyager will display the last use date on the History tab of the patron display in the Circulation client.

![](_page_14_Picture_44.jpeg)

#### <span id="page-14-0"></span>**Implementation Notes**

The new field will be empty upon upgrade.

#### <span id="page-14-1"></span>**Reference to Technical Documentation**

Refer to the *Voyager 10.1 Circulation User's Guide* and the *Voyager 10.1 Data Dictionary* for more information.

# <span id="page-15-0"></span>**Global Data Change (GDC)**

This section includes the following enhancement:

- [Add New Rule Conditions](#page-15-1)
- <span id="page-15-1"></span>■ [Allow Input of Non-digits for Indicators](#page-17-2)

### **Add New Rule Conditions**

#### <span id="page-15-2"></span>**Purpose of the Enhancement**

New rule conditions were added to GDC for both scan and data change jobs.

#### <span id="page-15-3"></span>**Description**

Global Data Change (GDC) now provides new rule conditions that can be used with both scan and data change jobs. The following rule conditions have been added to GDC:

- **MARC Field Exists And Does Not Have**
- **MARC Field Value...Does not Contain**
- **MARC Field Value...Starts With**
- OPAC Suppress Flag is... Suppressed / Unsuppressed

![](_page_15_Picture_91.jpeg)

![](_page_16_Picture_6.jpeg)

![](_page_16_Picture_7.jpeg)

![](_page_16_Picture_8.jpeg)

#### <span id="page-17-0"></span>**Implementation Notes**

All of the new rule conditions can be used with bibliographic and holdings records. The three MARC field rule conditions can also be used with authority records; the OPAC suppress condition is not relevant to authority records since authority records cannot be manually suppressed from the OPAC.

When using "MARC field exists and does not have any" multiple subfields may be listed, separated by a comma. In that case, GDC uses an OR between them and not an AND.

#### <span id="page-17-1"></span>**Reference to Technical Documentation**

Refer to the *Voyager 10.1 Global Data Change User's Guide* for more information.

### <span id="page-17-2"></span>**Allow Input of Non-digits for Indicators**

#### <span id="page-17-3"></span>**Purpose of the Enhancement**

GDC now allows the use of any character in the indicator fields for the MARC Field / Subfield Exists rule condition for a scan or data change job.

#### <span id="page-17-4"></span>**Description**

An operator can now enter any character in the indicator fields for the MARC Field / Subfield Exists rule condition for a scan or a data change job. This allows an operator to find records with invalid indicators and update those records using GDC.

![](_page_17_Picture_81.jpeg)

#### <span id="page-18-0"></span>**Implementation Notes**

The asterisk and the pound sign are reserved characters interpreted in a specific way by the software. Although the restrictions about entering invalid indicator values have been lifted for the purpose of finding and correcting those values, the user should NOT enter an asterisk or a pound sign, expecting to find those values in the indicators. Those two values signal to the software to bypass checking the contents of indicators.

#### <span id="page-18-1"></span>**Reference to Technical Documentation**

Refer to the *Voyager 10.1 Global Data Change User's Guide* for more information.